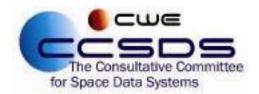

# What's New – CCSDS Polling System

The CCSDS Polling System has been updated for both the CMC and CESG. The new system's user interface is similar to the old system's, but many new features have been implemented.

#### Who has Voted:

Now on both the CMC and CESG Open Polls pages, users can easily see if they have already voted on an open poll and who else has cast a vote.

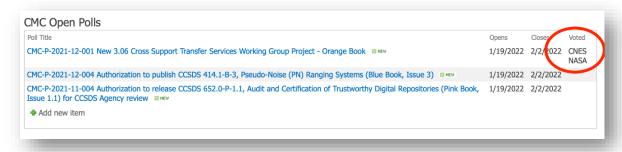

#### **Streamlined Administrator Interface:**

The previous system required Secretariat staff to setup a poll in three different databases, Open Polls, Questions, and Attachments. All three of these databases were linked manually, the setup was tedious, and had the possibility of data entry errors.

The new system allows Secretariat staff to setup and deploy a poll in one step. Once the system has the Poll Title, Question, Open Date, Closed Date, and Attachments, the creation of the poll throughout all databases is automated.

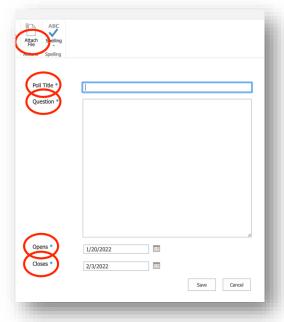

### **Automation of Role Selection:**

The previous system required users to select their role (Agency or Area) when casting a vote. As an example, if you were the CMC Delegate from CNES, you had to select CNES from a dropdown field each time you cast a vote. The new system no longer requires this from the user and this feature has been automated. When casting a vote, users only need to record their decision and conditions (if required).

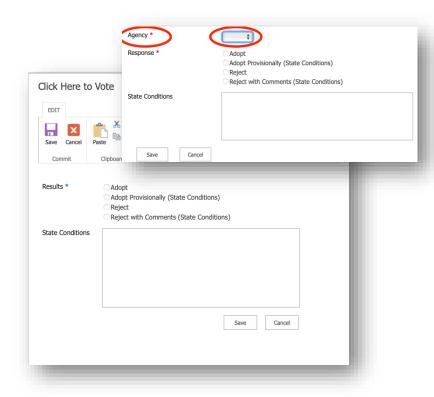

## **Attachments and Spellcheck:**

Users can now attach PIDs to their votes by clicking on the Attach File button while voting. They can also check their Conditions by using the Spellcheck tool.

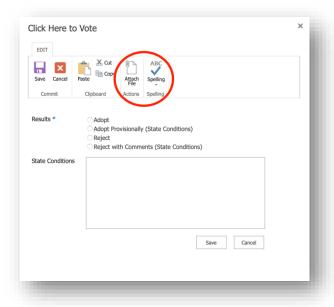